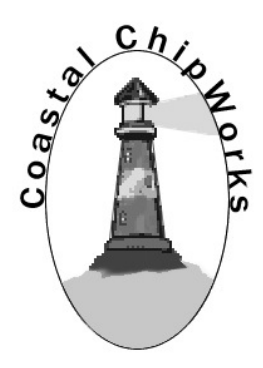

# **X-TRACK TNC-X APRS Tracker Daughter Board**

## **Assembly, Configuration, and Operating Instructions**

**By John Hansen, W2FS February 21, 2014** 

**john@hansen.net http://www.coastalchip.com**

X-Track is a TNC-X Daughter Board that will allow you to connect an external GPS receiver directly to your TNC-X to transmit MIC-E encoded packets containing your position and beacon information.

X-Track can be configured using any standard terminal program on any computer that has a serial port. This manual contains some assembly tips as well as configuration and operating instructions.

#### *Assembly Instructions*

The kit is supplied with the following parts. Please verify that all parts are included before proceeding:

- 1. Printed Circuit Board 6. .1 uf Capacitor (C3)
- 
- 3. Programmed 18F2520 (IC1) 8. 1K ohm Resistor (R1)
- 4. 10 MHz Crystal (PAD1) 9. LED (LED1)
- 5. 2-22pf capacitors (C1, C2) 10. 8 Pin SIP Socket (J1)
- 
- 2. 28 Pin IC Socket 7. 2 Headers (14 pin, 4 pin)
	-
	-
	-
	- 11. 3 shorting jumpers

Installation of the parts is pretty straightforward. Note the following:

- **1. The SIP Socket should be installed on the BOTTOM of the PC board. This enables it to be plugged into the 8 pin header on the TNC-X.**
- 2. Make sure that the IC socket and IC are installed with the notch as indicated on the PC board.
- 3. The only other polarized part is the LED. Install it so that the shorter lead is inserted in the hole with the flat side of the LED outline (furthest from the edge of the board). If you like, you can install 2 wires instead of the LED and mount the LED on your TNC-X box.

To install the X-Track Daughter Board, first remove the two jumpers on header J1 on the TNC-X (this is the 8 pin header). Then insert the X-Track board so that the LED in the corner of the X-Track Board is closest to J3 The notch on the 18F2520 should be toward the back of the TNC-X. The two jumpers that you removed from the TNC-X can then be used on XTrack header JP1 to set the serial port speed. Note that these headers do not set the speed for the GPS (it is fixed at 4800 baud). Instead, they set the speed that data is transferred to and from the TNC-X. These jumpers must be set for the same speed that the TNC-X is set. Configure these jumpers as follows:

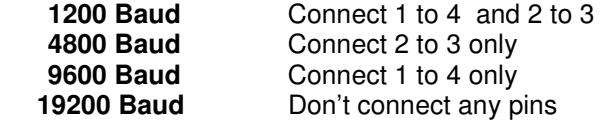

Also place the enclosed jumpers on JP2 as shown below:

Corner of board  $\rightarrow$ 

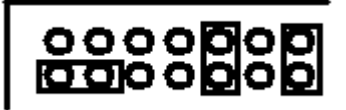

Your GPS should be connected to the AUX232 port, which is the upper right hand corner of the TNC-X near the standard RS232 port. Set your GPS to send 4800 baud NMEA data.

### **Configuration Instructions**

The X-Track Daughter Board is configured via the standard TNC-X serial port. Connect your computer to the RS232 port. You can use either the serial port connection or the USB port (if you have this option installed). See the TNC-X manual for information on wiring a connector for this port. You can even use a hand held device like a Palm Pilot running a terminal program to configure the device.

Run a terminal program on the PC that you have connected to the TNC-X serial or USB port. Set your terminal program for the same data speed that you have configured both X-Track and the TNC-X. Set the terminal program for no flow control. Send a CNTRL-C on the terminal program. You should see the following menu:

**Current APRS Parameters:** 

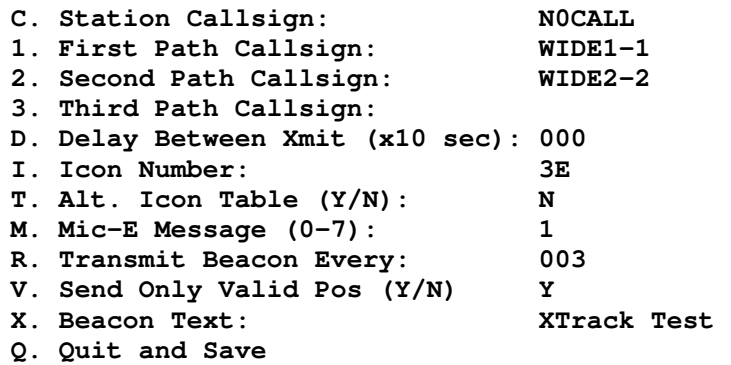

#### **Enter Selection:**

Most of these parameters are self-explanatory. Parameter D specifies the length of time between position reports. It is denominated in 10s of seconds. So, for example, if you want to send a position every 30 minutes, you would enter (30 X 60 = 1800/10 =) 180 for this value. Any value between 0 and 255 may be entered for this item. If you enter 0, it turns beaconing off.

Parameter I stores the icon number that will be used with your position report. This is a hexadecimal value, which can be derived from an ASCII table. For example, if you want the car symbol (normally a greater than (>) sign), look up the greater than sign in an ASCII table you will find 3E. This is the value to be filled in for I. The R parameter is the rate at which the unit will transmit the beacon text. If you enter a 1 for this item, the beacon text will be transmitted with every position report. A 2 will result in the beacon text being transmitted every other position report, etc. For both items D and R you must enter 3 digits. If, for example, you want to beacon every 3rd transmission enter "003" not "3".

The V parameter allows you to determine whether X-Track only sends "valid" position data. Most GPS receivers stream data continuously regardless of whether they are "locked" on the GPS satellite constellation or not. They contain a byte in the data stream that says whether the data is "valid" or not, that is whether they are locked on the satellites or not. If the data is invalid, the GPS sends whatever the last valid position data was. The V parameter allows you determine whether this old data will be transmitted over the air.

In general, operation is automatic, according to the configuration parameters that you have specified.